## VIDEO QUALITY

Sets the video quality.

| Setting    | Details                                        |
|------------|------------------------------------------------|
| ULTRA FINE | Enables recording in the best picture quality. |
| FINE       | Enables recording in high picture quality.     |
| NORMAL     | Enables recording in standard quality.         |
| ECONOMY    | Enables long recordings.                       |

## Displaying the Item

1 Select video mode.

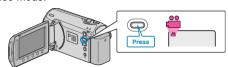

2 Touch  $\ensuremath{ ext{@}}$  to display the menu.

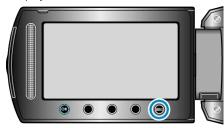

 $\it 3$  Select "VIDEO QUALITY" and touch  $\it ext{@s}$ .

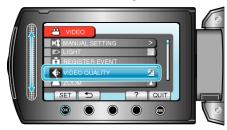

## NOTE:-

You can change the video quality from the remaining recording time display.

Select the video quality with the slider and touch ®.